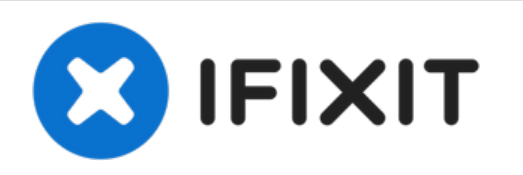

# **MacBook Air 13" Anfang 2015 Logic Board austauschen**

Hier wird der Austausch eines defekten Logic...

Geschrieben von: Sam Goldheart

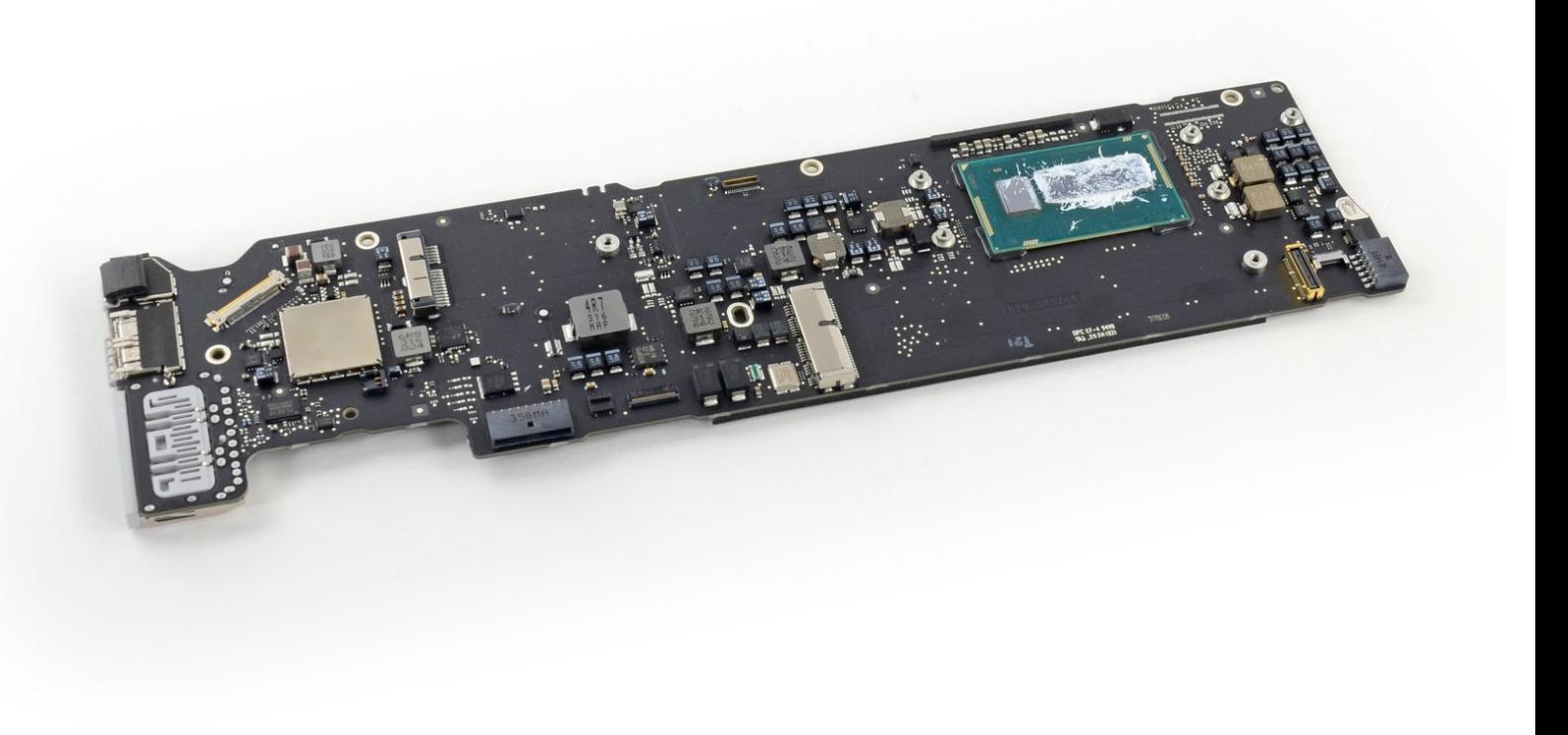

## **EINLEITUNG**

Hier wird der Austausch eines defekten Logic Boards gezeigt.

Bevor du den Kühlkörper wieder einbaust, musst du *eine neue Schicht [Wärmeleitpaste](https://de.ifixit.com/Anleitung/Wie+trage+ich+W%25C3%25A4rmeleitpaste+am+besten+auf/744)* auftragen.

## **WERKZEUGE:**

- Arctic Silver [ArctiClean](https://www.ifixit.com/products/arctic-silver-arcticlean) (1)
- Arctic Silver [Thermal](https://www.ifixit.com/products/arctic-silver-thermal-paste) Paste (1)
- P5 Pentalobe [Screwdriver](https://www.ifixit.com/products/p5-pentalobe-screwdriver-retina-macbook-pro-and-air) Retina MacBook Pro and Air (1)
- [Spudger](https://www.ifixit.com/products/spudger) (1)
- T5 Torx [Screwdriver](https://www.ifixit.com/products/t5-torx-screwdriver) (1)
- TR8 Torx [Sicherheitsschraubendreher](https://www.ifixit.com/products/tr8-torx-security-screwdriver) (1)

## **ERSATZTEILE:**

- [MacBook](https://www.ifixit.com/products/macbook-air-13-early-2015-1-6-ghz-logic-board) Air 13" (Early 2015) 1.6 GHz Logic Board (1)
- [MacBook](https://www.ifixit.com/products/macbook-air-13-early-2015-2-2-ghz-logic-board) Air 13" (Early 2015) 2.2 GHz Logic Board (1)
- [MacBook](https://www.ebay.com/sch/i.html?_from=R40&_trksid=m570.l1313&_nkw=MacBook+Air+13%2522+Screw+Set&_sacat=0) Air 13" (Mid 2011 to Early 2015) Screw Set (1)

#### **Schritt 1 — Hinteres Gehäuse**

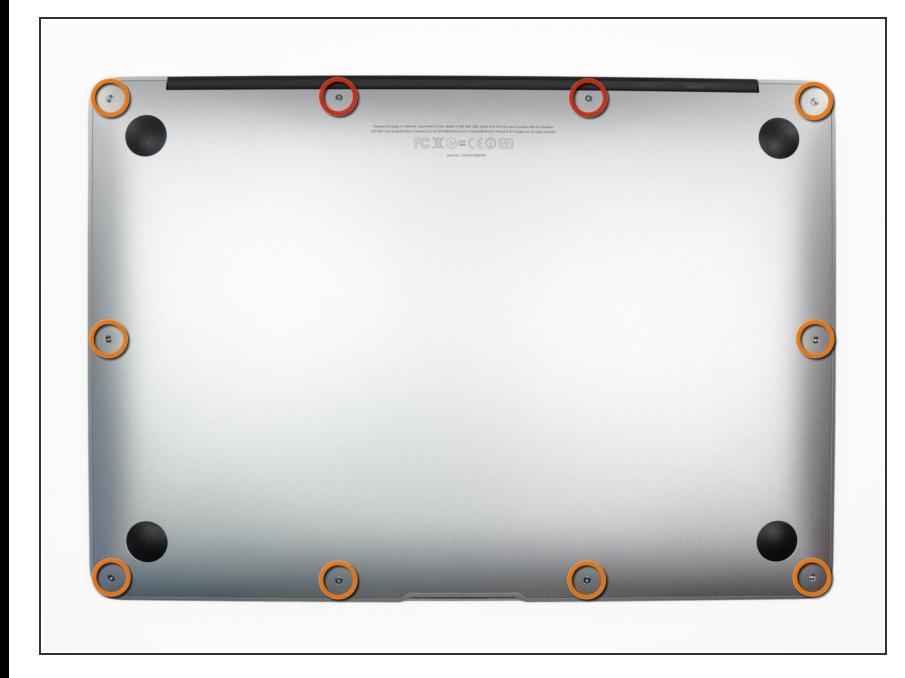

- Bevor du anfängst, fahre dein MacBook herunter. Schließe das Display und lege dein MacBook mit der Unterseite nach oben auf eine weiche Unterlage.
- Benutze einen <u>P5 [Pentalobe](https://www.ifixit.com/products/p5-pentalobe-screwdriver-retina-macbook-pro-and-air)</u>-Schraubendreher, um folgende zehn Schrauben zu entfernen, mit denen das untere Gehäuse befestigt ist:
	- **Zwei 9 mm Schrauben**
	- Acht 2,6 mm Schrauben

### **Schritt 2**

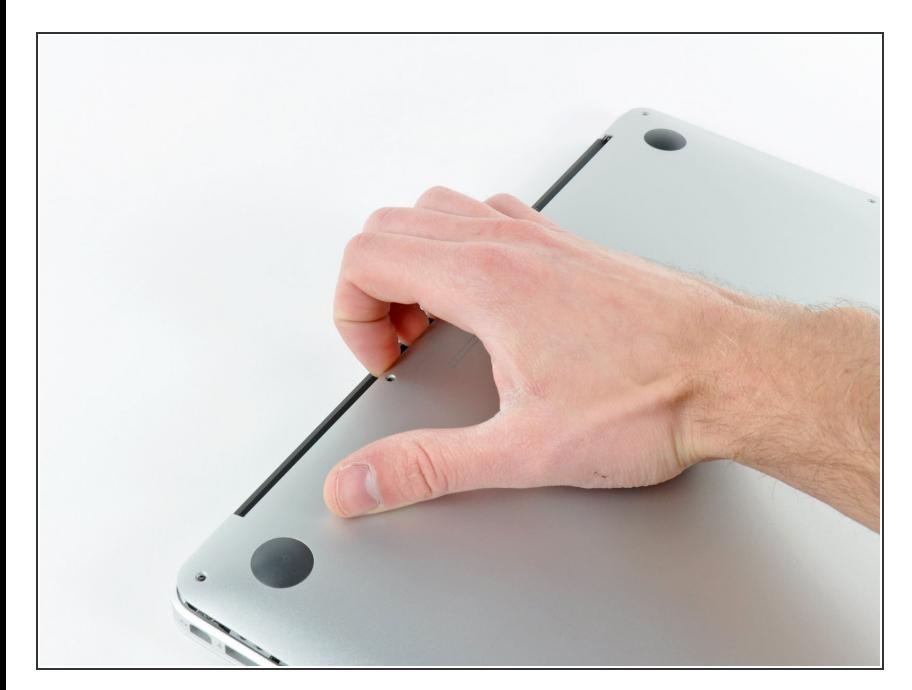

- Löse das hintere Gehäuse vom Air, indem du mit den Fingerspitzen zwischen Display und Gehäuse gehst und es nach oben ziehst.
- Entferne das hintere Gehäuse und lege es beiseite.  $\bullet$

#### **Schritt 3 — Akkustecker**

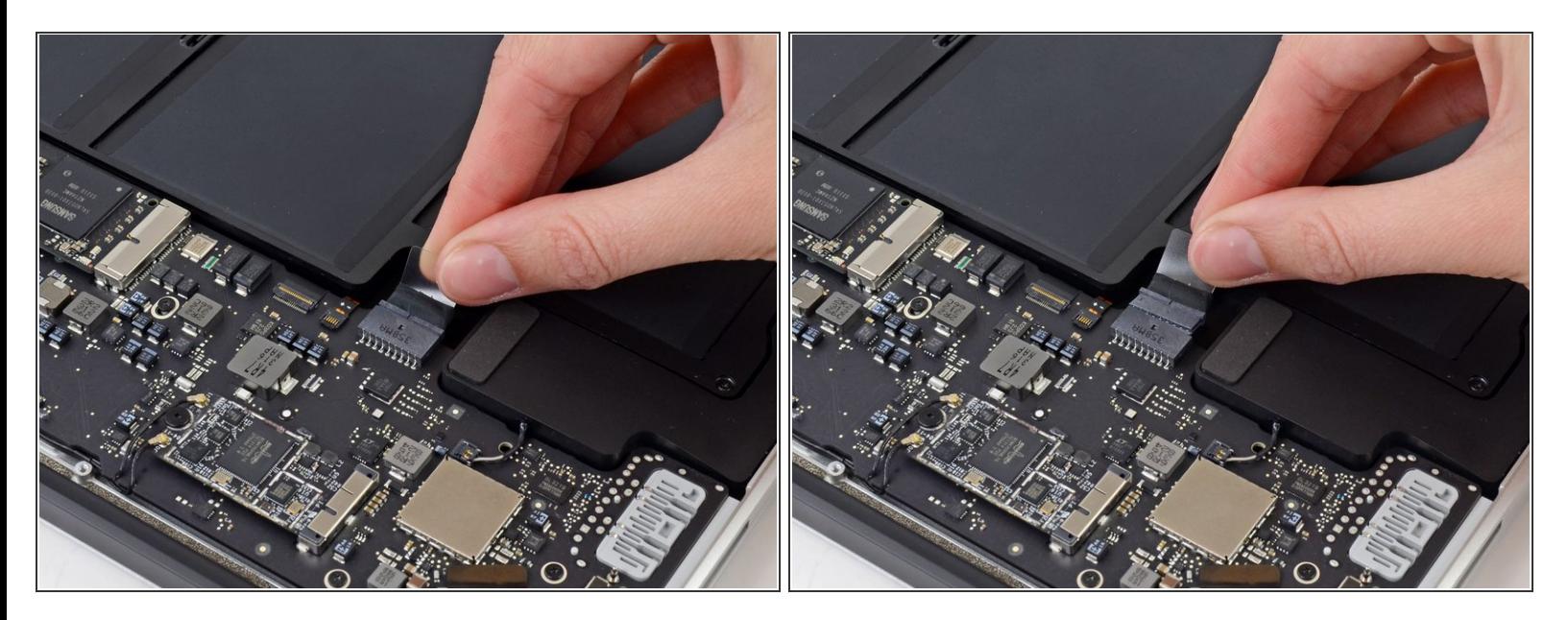

- Um sicherzustellen, dass kein Strom fließt und sich das MacBook nicht einschaltet während du arbeitest, ist es empfehlenswert, den Akku abzutrennen.
- Ziehe die durchsichtige Kunststofflasche, die am Akkustecker angebracht ist, parallel zur Oberfläche der Leiterplatte in Richtung Vorderkante des Air.
- Ziehe den Stecker beim Trennen nicht nach oben, du riskierst sonst eine Beschädigung des Anschlusses.  $\sqrt{N}$

#### **Schritt 4 — I/O Blendenkabel**

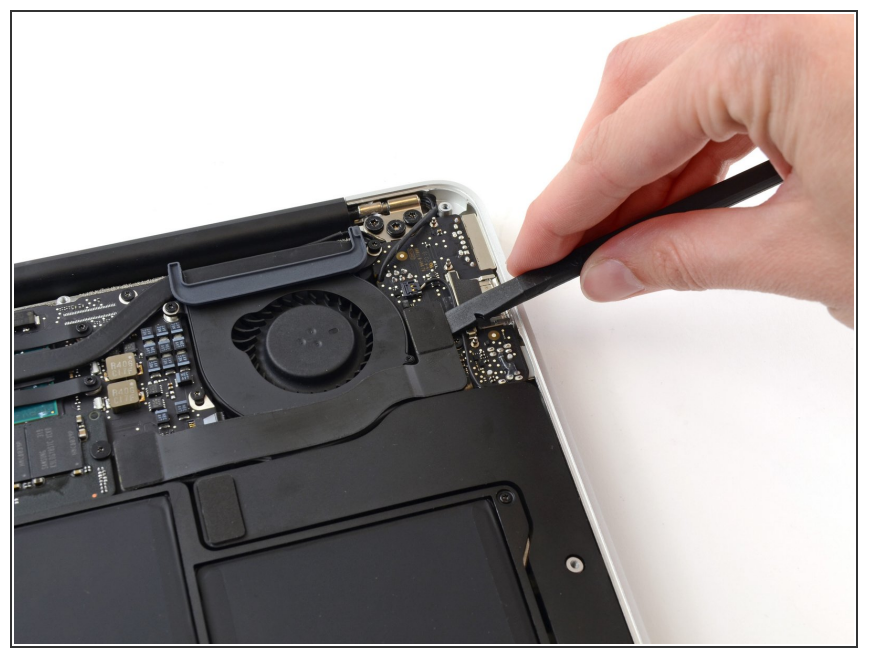

Heble den Stecker des I/O Blendenkabels mit einem Spudger aus seiner Fassung auf dem I/O Board,  $\bullet$ 

## **Schritt 5**

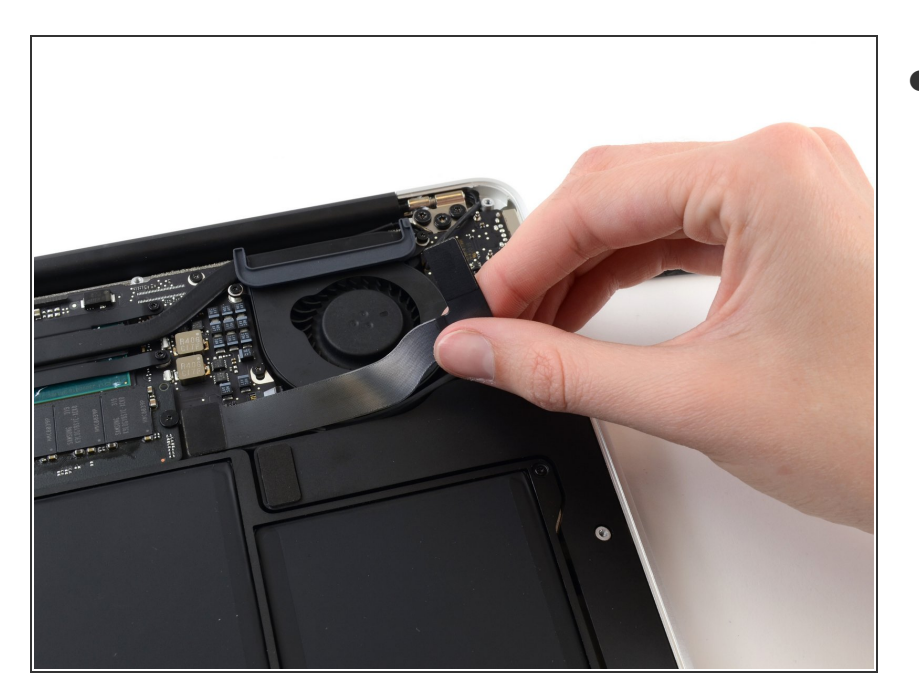

- Löse das I/O Blendenkabel vorsichtig von dem Kleber ab, mit dem es oben auf dem Lüfter angebracht ist.
	- Achte beim Zusammenbau darauf, dass dieses Kabel in der richtigen Richtung eingesetzt wird. Es lässt sich auch in entgegengesetzter Richtung einbauen, dann bootet der Laptop allerdings nicht mehr.

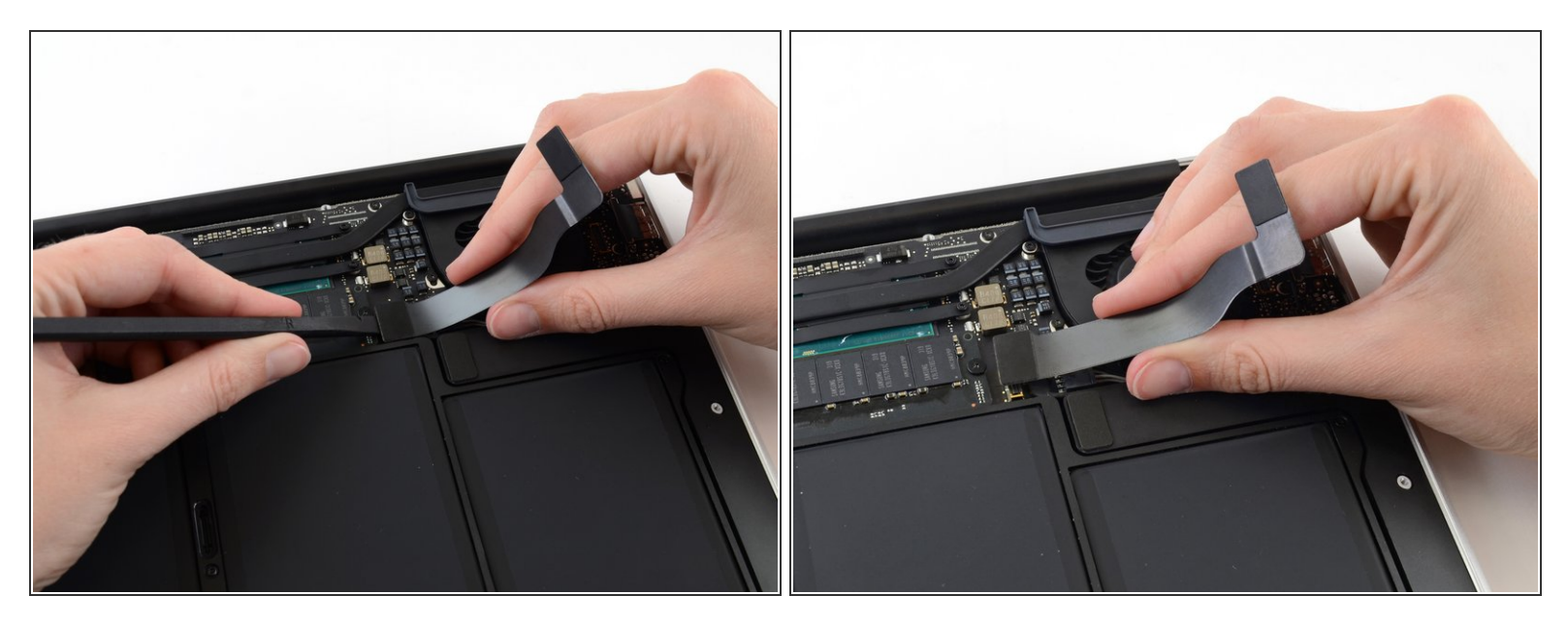

Der folgende Anschluss hat eine besonders tiefgelegte Fassung. Sei vorsichtig, wenn du ihn ablöst.

- Während du vorsichtig das I/O Blendenkabel nach oben in Richtung seines Anschlusses auf dem Logic Board ziehst, heble mit dem flachen Ende eines Spudgers abwechselnd auf beiden Seiten des Anschlusses, um ihn nach und nach aus seiner Fassung zu lösen.
- Entferne das I/O Blendenkabel.

## **Schritt 7 — Lüfter**

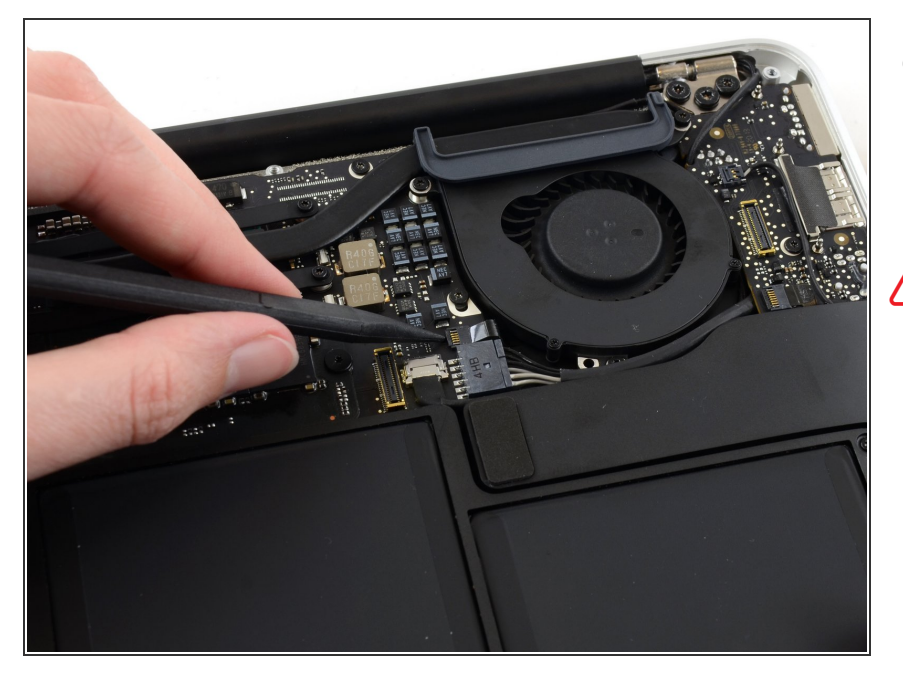

- Klappe vorsichtig den Sicherungsbügel am ZIF Anschluss des Lüfters mit der Spudgerspitze hoch.  $\bullet$
- Achte darauf, dass du nur am scharnierartigen Sicherungsbügel, **nicht** am Anschluss selbst hebelst. ΛN

## **Schritt 8**

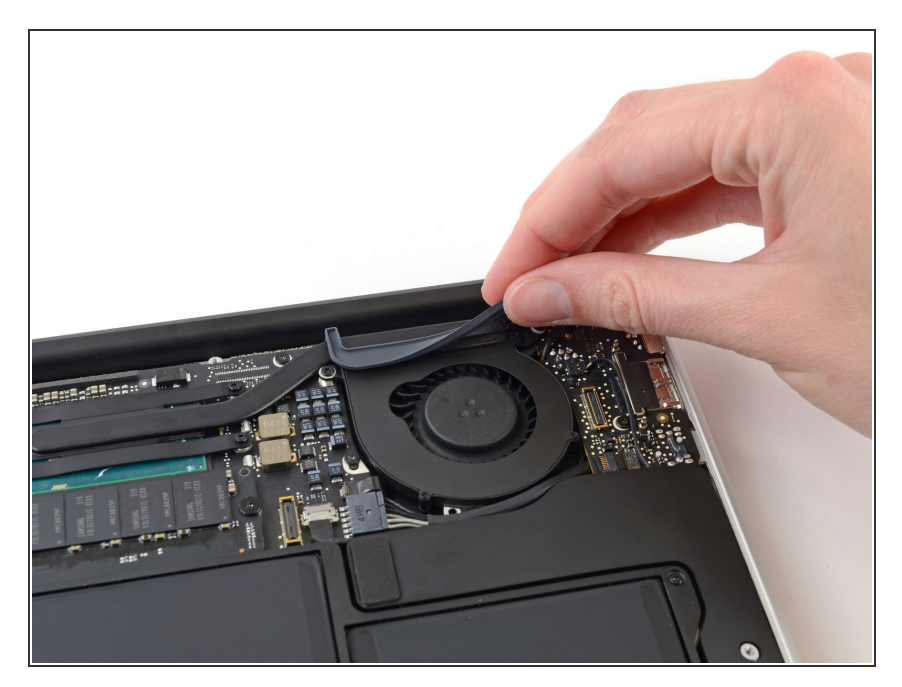

Löse die Gummidichtung aus der Klebeverbindung an der Oberseite des Lüfters ab.

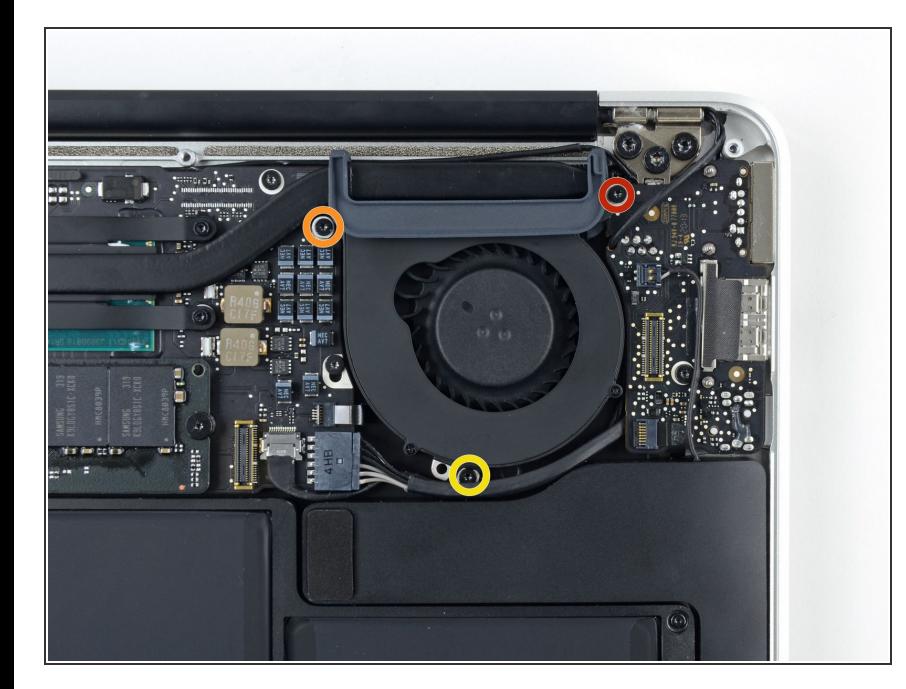

- Entferne folgende drei Torx T5 Schrauben, welche den Lüfter am oberen Gehäuse befestigen:  $\bullet$ 
	- Eine 5,2 mm Schraube
	- Eine 3,3 mm Schraube
	- Eine 4,4 mm Schraube mit einem kleinen Kopf  $\bullet$

## **Schritt 10**

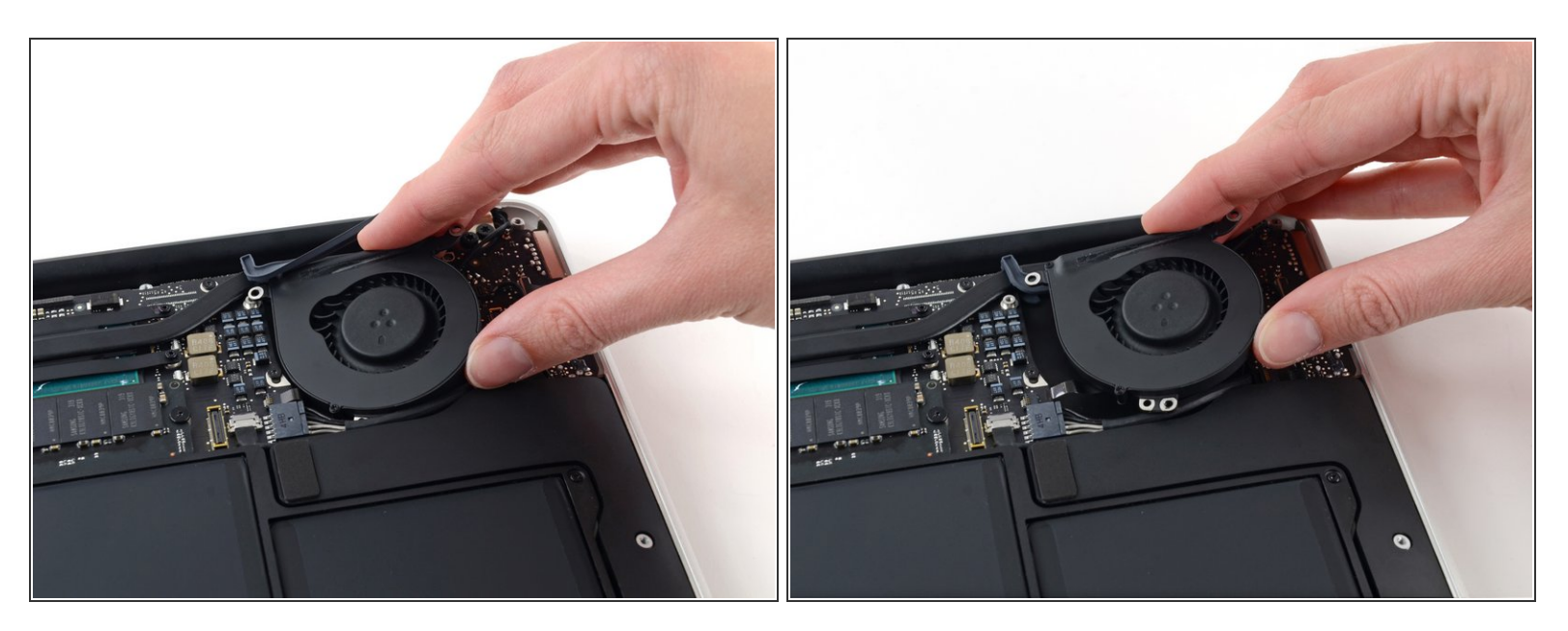

- Hebe den Lüfter an der Seite beim I/O Board hoch und ziehe ihn vom oberen Gehäuse weg.
- Wenn du den Lüfter entfernst, dann löst sich auch das Flachbandkabel zum Lüfter. Achte darauf, dass es sich nicht verhakt.  $\bullet$

#### **Schritt 11 — I/O Karte**

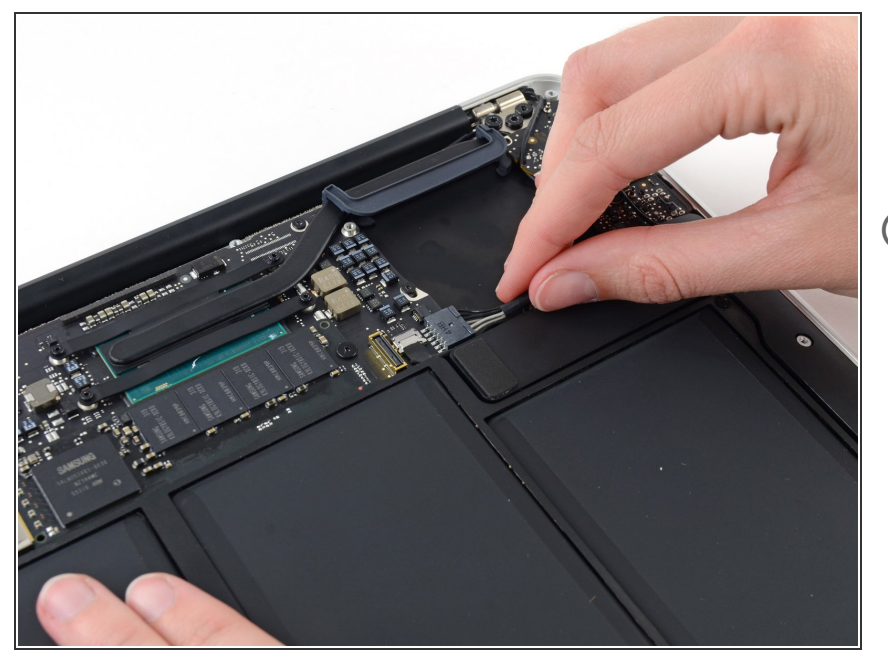

- Trenne die I/O Karte, indem du das Netzkabel aus seinem Anschluss auf dem Logic Board entfernst.  $\bullet$
- Ziehe das Kabel parallel zu der Oberfläche des Logic Boards in Richtung der rechten Kante des Air.

## **Schritt 12**

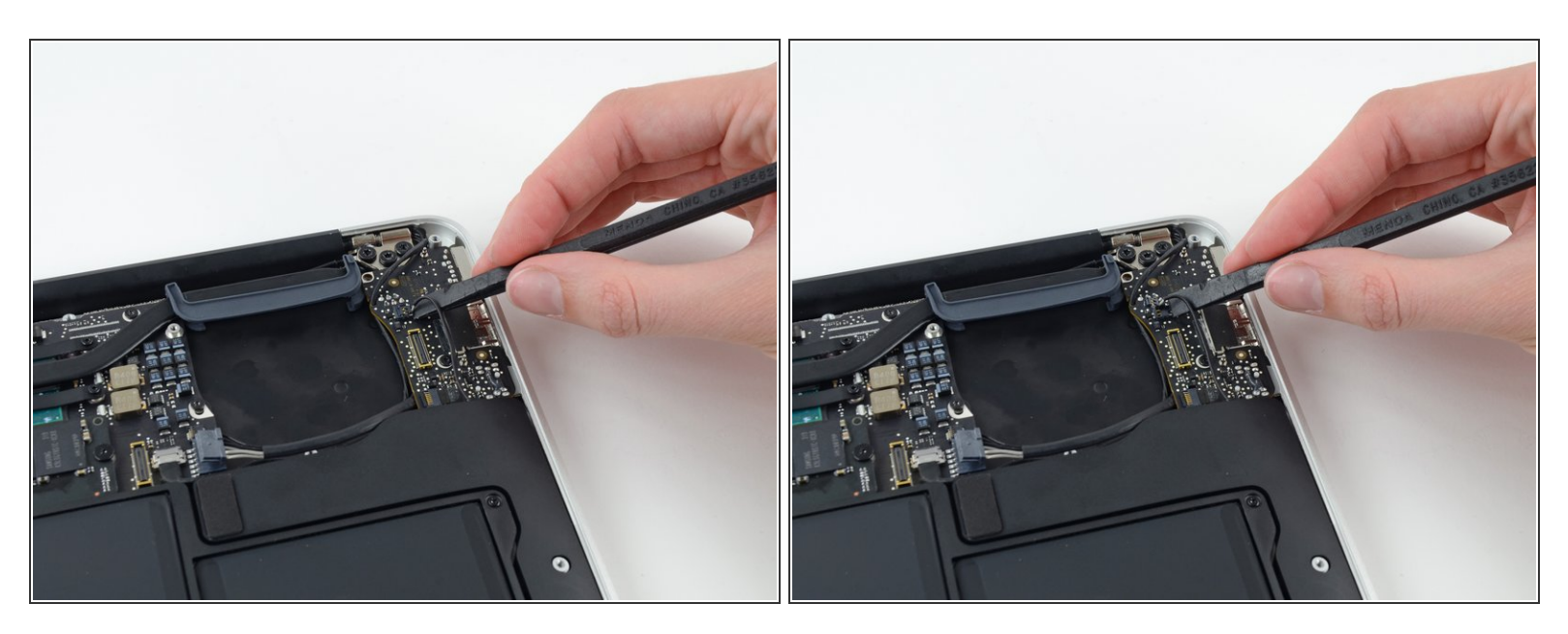

Heble mit dem flachen Ende eines Spudgers den Kabelstecker des linken Lautsprechers nach oben und aus dem Anschluss auf der I/O Karte heraus.

 $(i)$  Setze mit dem Hebel unter den Kabeln an.

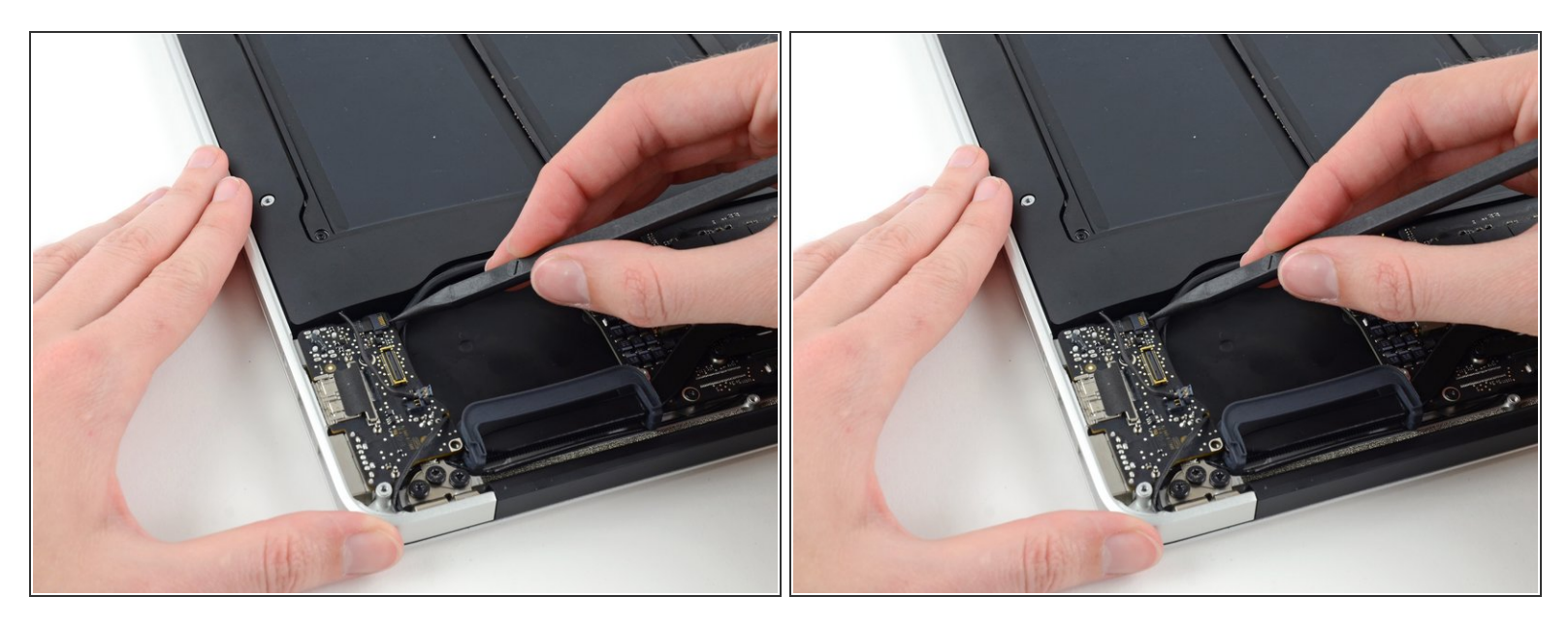

Klappe den Sicherungsbügel des ZIF Anschlusses des Mikrofonflachbandkabels vorsichtig mit der Spudgerspitze nach oben.  $\bullet$ 

Achte darauf, den Sicherungsbügel umzuklappen und **nicht** den Anschluss selbst.

## **Schritt 14**

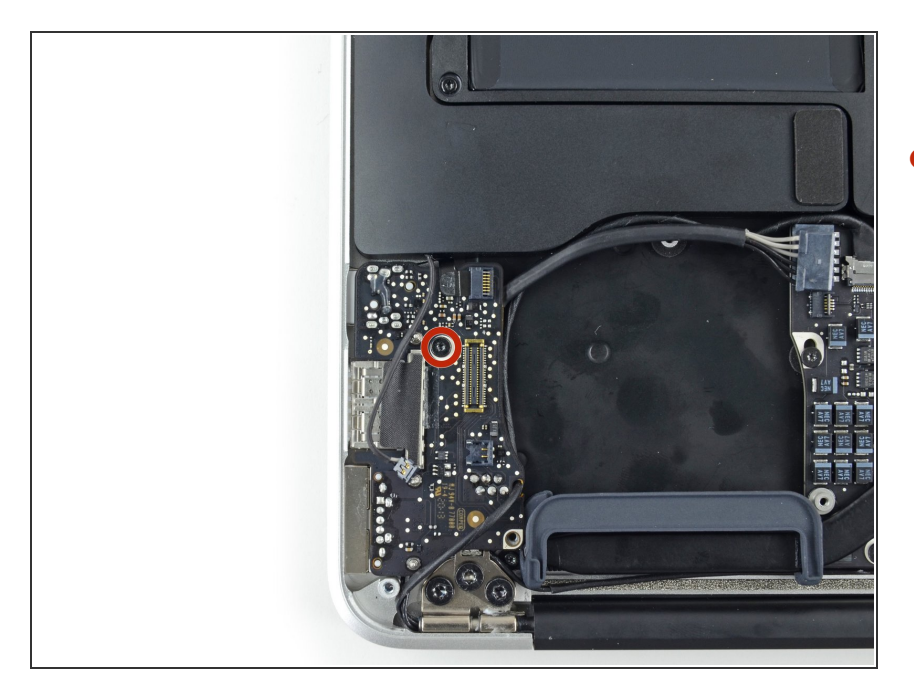

Entferne die einzelne 4,1 mm T5 Torx Schraube, welche die I/O Karte am oberen Gehäuse befestigt.  $\bullet$ 

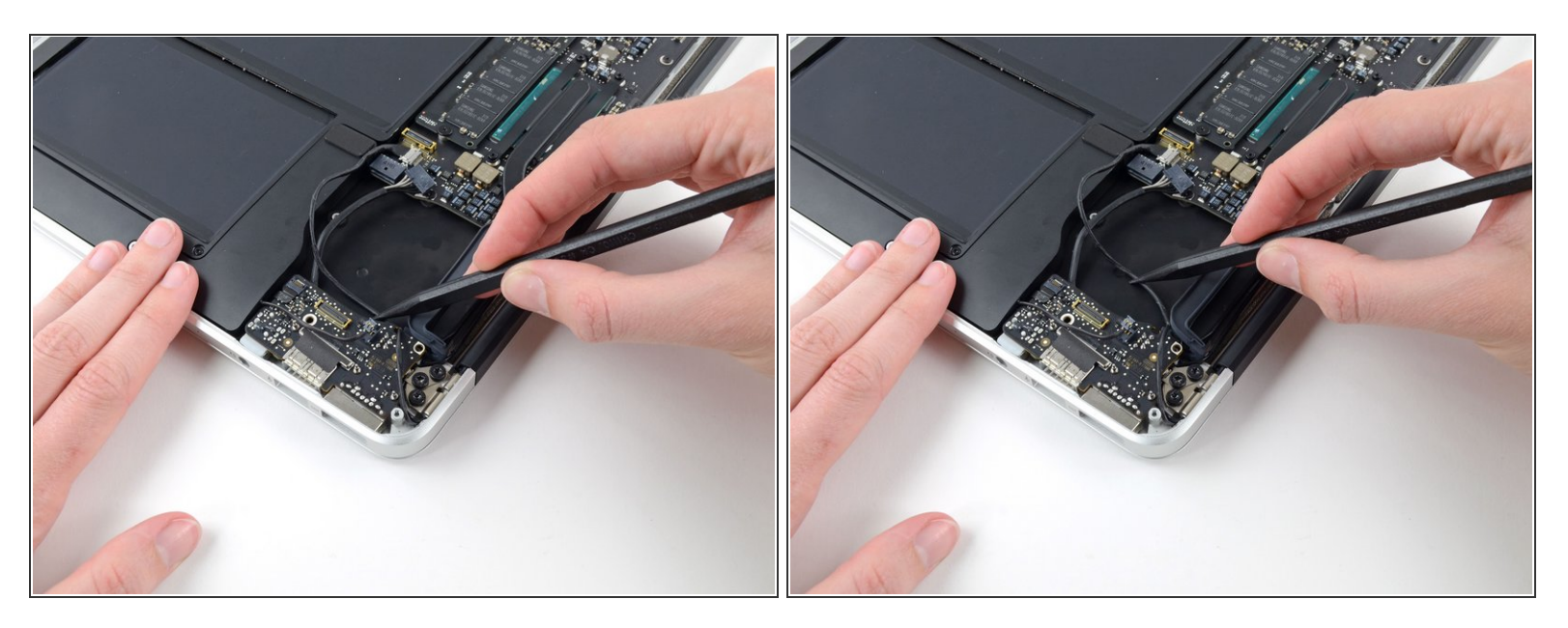

Hole das Kamerakabel vorsichtig aus der Einbuchtung auf der I/O Karte und lege es mithilfe eines Spudgers so hin, dass es nicht im Weg ist.

## **Schritt 16**

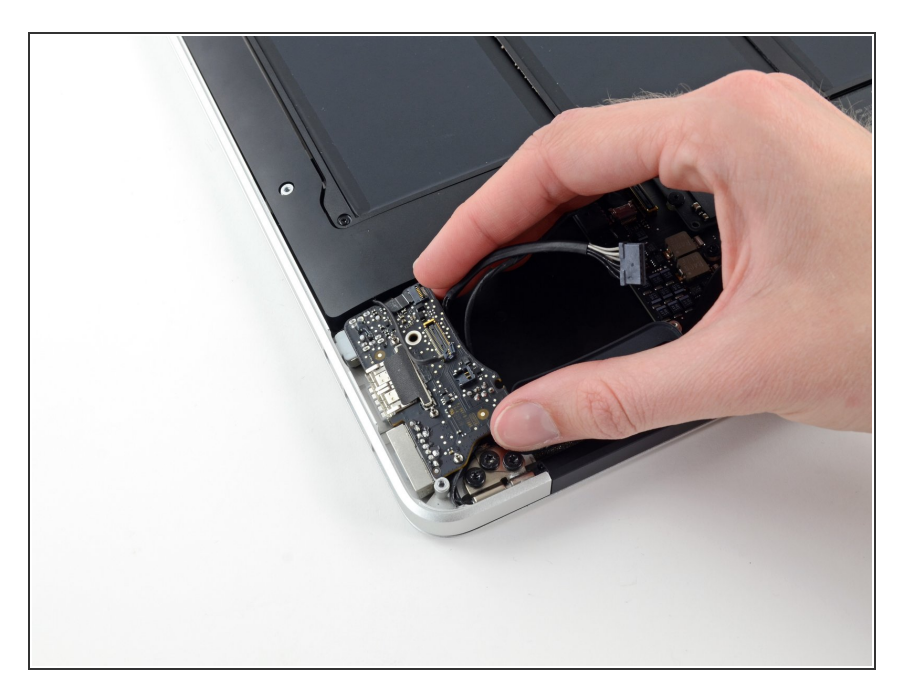

- Hebe die I/O Karte an der Seite zum Logic Board an und ziehe sie aus dem oberen Gehäuse heraus.  $\bullet$
- Wenn du die I/O Karte entfernst, wird dabei auch das Flachbandkabel zum Mikrofon gelöst. Achte darauf, dass es sich nicht verhakt.  $\bullet$

## **Schritt 17 — Akku**

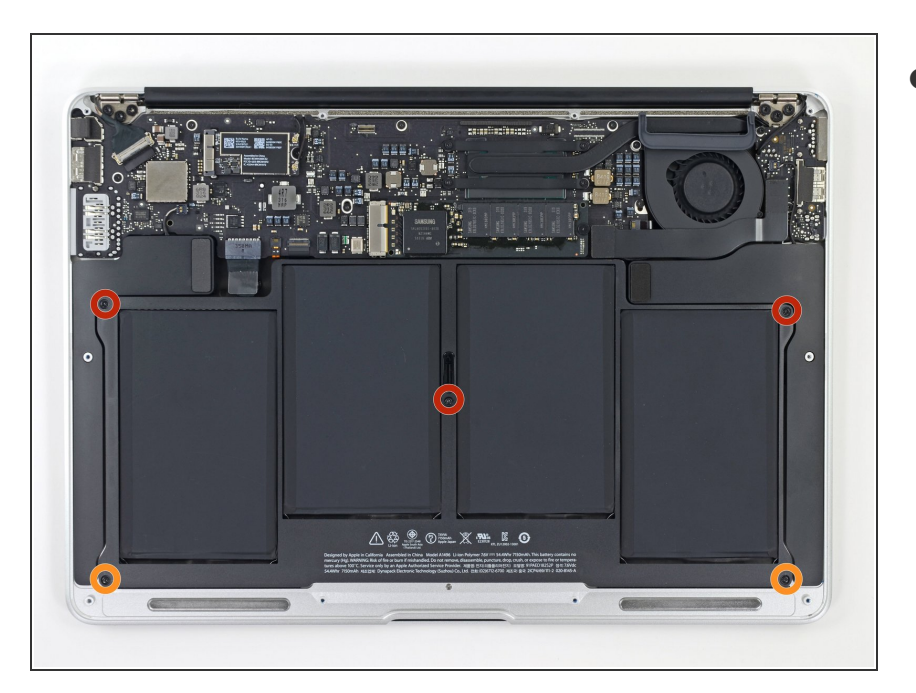

- Entferne die folgenden 5 Schrauben, mit denen die Batterie am oberen Gehäuse befestigt ist:  $\bullet$ 
	- **Drei 6,9 mm T5 Torx Schrauben**
	- Zwei 3,0 mm T5 Torx Schrauben

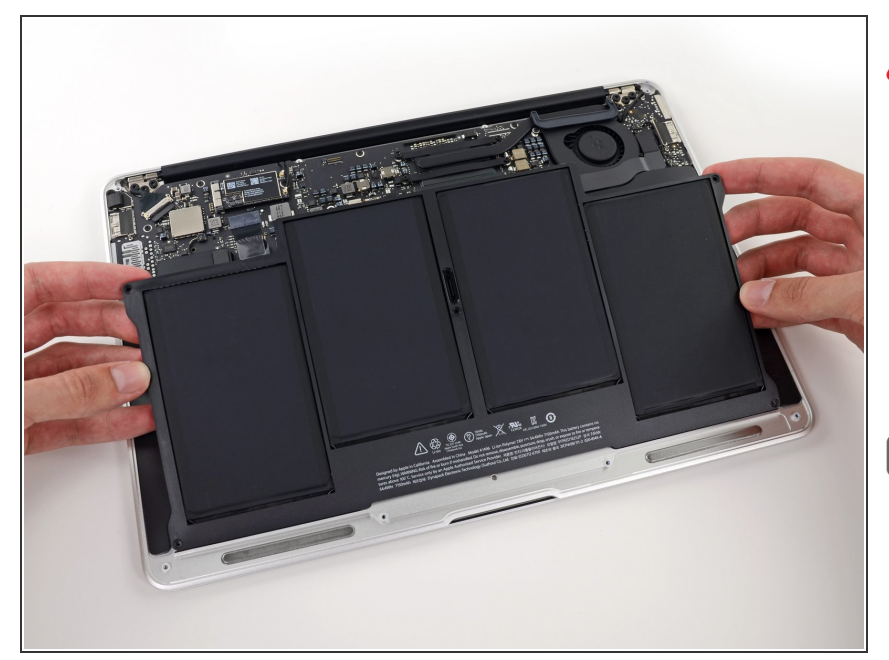

- Vermeide es, den Akku zu quetschen oder die vier freiliegenden Lithium Polymer Zellen zu berühren.
- Hebe den Akku von der Seite des Logic Boards aus an und entferne ihn vorsichtig aus dem Gehäuse.  $\bullet$
- Es kann sein, dass an der Oberseite deines Ersatzakkus eine [Plastikfolie](https://d3nevzfk7ii3be.cloudfront.net/igi/cnvRXQ116RJu45HW.full) leicht angeklebt ist. Entferne beim Einbau des Akkus diese Folie. Wenn diese Folie allerdings stark verklebt ist und sich [deswegen](https://d3nevzfk7ii3be.cloudfront.net/igi/K4YshkbhZqtwY1M5) nicht leicht entfernen lässt, dann darf sie nicht abgezogen werden.
- Wenn du einen neuen Akku einbaust, solltest du ihn nach dem Einbau [kalibrieren:](https://de.ifixit.com/Wiki/Battery_Calibration)
	- Lade den Akku vollständig und lasse das MacBook danach für mindestens zwei Stunden weiter eingesteckt. Verwende jetzt das MacBook, bis es wegen geringem Akkustand von selbst in den Standby-Modus geht. Warte jetzt noch mindestens fünf Stunden, bevor du das MacBook wieder auf 100% auflädst.
	- Wenn nach dem Einbau des neuen Akkus Probleme auftreten, kann es helfen, den SMC [zurückzusetzen.](https://support.apple.com/de-de/HT201295)

#### **Schritt 19 — Logic Board Einheit**

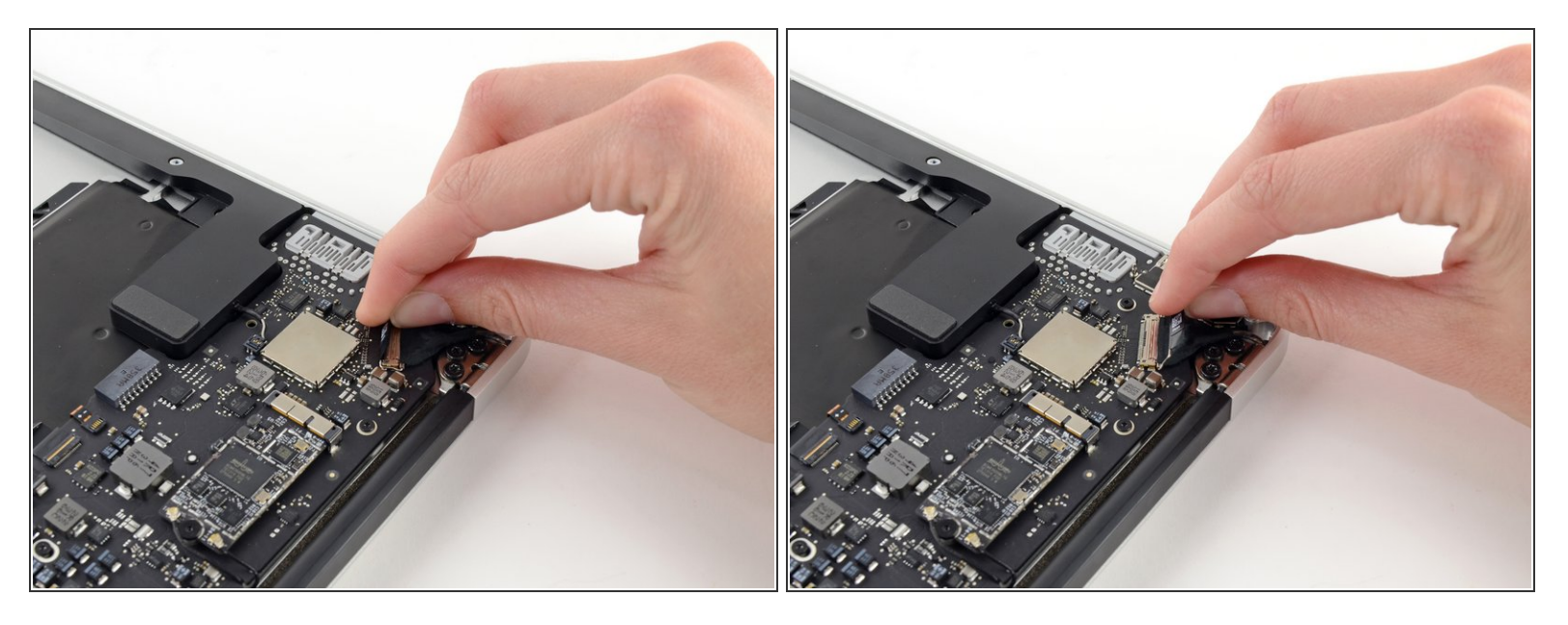

Fasse die Zuglasche aus Plastik, die an der Sicherung des Displaydatenkabels angebracht ist, und drehe sie zur Oberseite des Computers.

#### **Schritt 20**

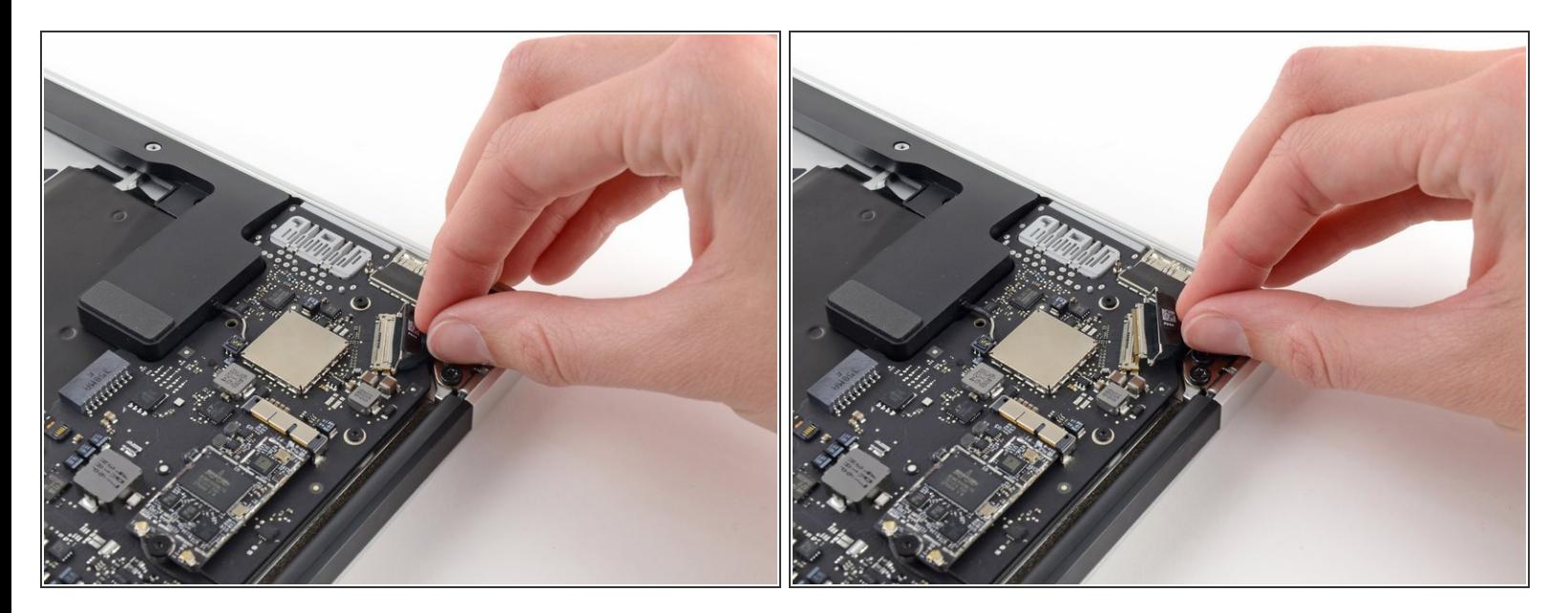

Ziehe den Stecker des Displaykabels gerade aus seinem Anschluss heraus.

#### Achte darauf, dass du den Stecker parallel zum Logic Board ziehst, ziehe ihn **nicht** gerade nach oben weg vom Anschluss. /<u>I</u>\

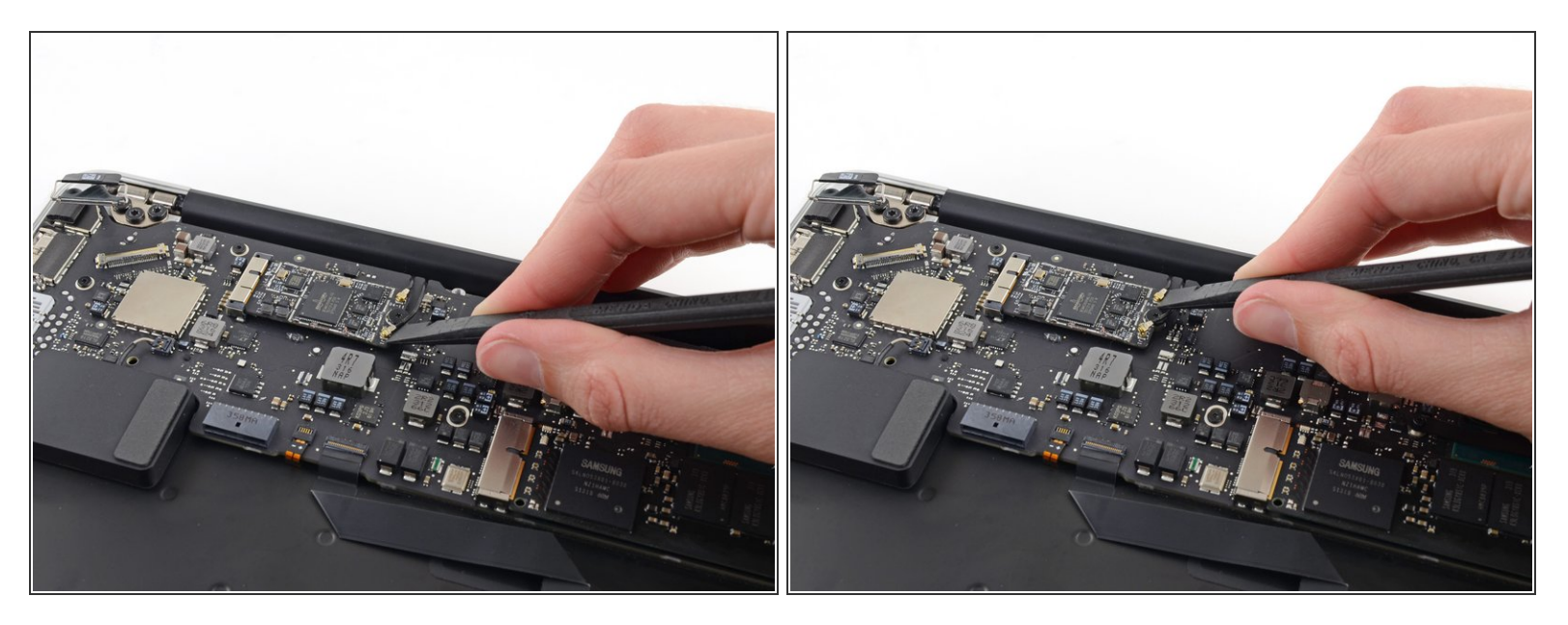

Heble beide Antennenkabelstecker mit einem Spudger nach oben und entferne sie aus ihren Anschlüssen auf der AirPort/Bluetooth Karte.  $\bullet$ 

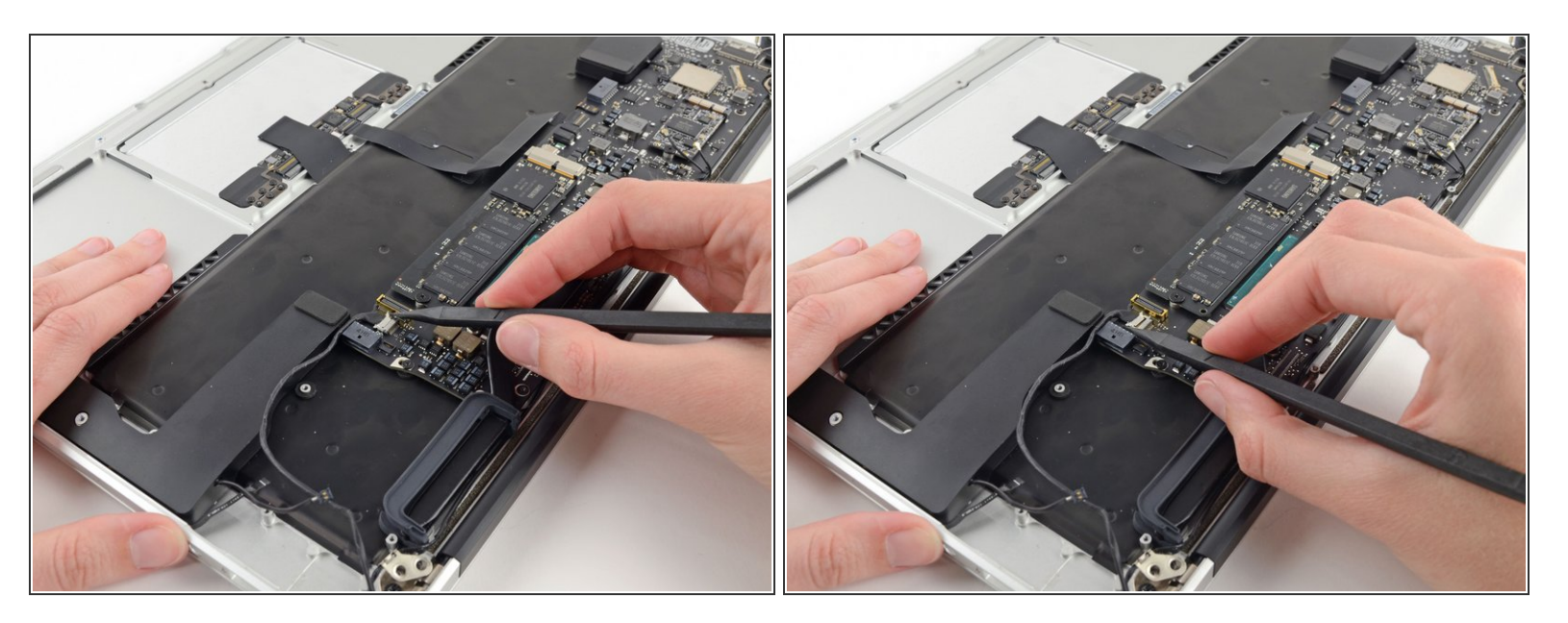

- Löse den Stecker des Kamerakabels mit der Spudgerspitze.
- Drücke abwechselnd auf beiden Seiten des Steckers, um ihn so vorsichtig"herauswandern" zu lassen.  $(i)$
- Ziehe das Kamerakabel parallel zur Oberfläche der I/O Karte in Richtung der Vorderkante des Air, um es so aus seinem Anschluss zu lösen.
- Ziehe das Kabel beim Ablösen nicht nach oben, der Anschluss kann sonst aus dem Logic Board herausbrechen. /<u>I</u>

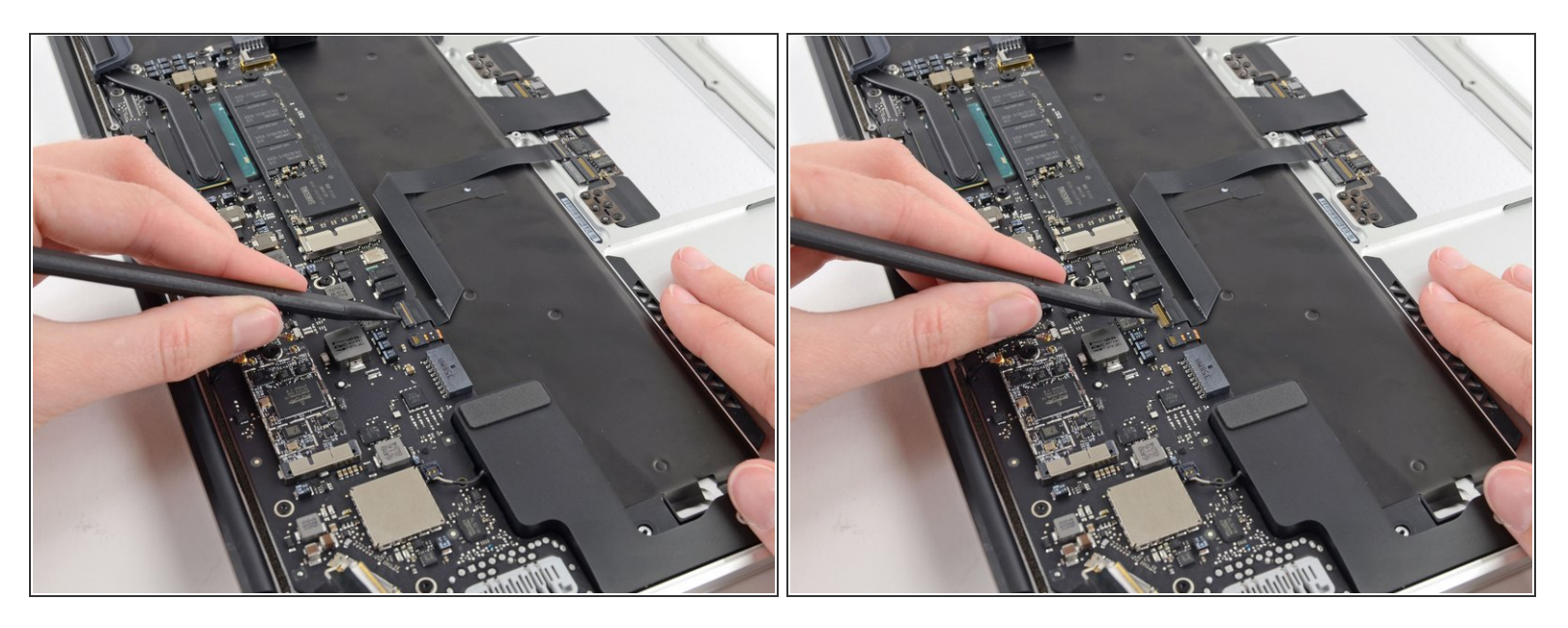

Klappe den Sicherungsbügel am ZIF Anschluss des Trackpad-Flachbandkabels mit der Spudgerspitze oder einem Fingernagel nach oben.  $\bullet$ 

Achte darauf, an dem scharnierartigen Sicherungsbügel zu hebeln und **nicht** am Anschluss selbst.

Ziehe das Trackpad-Flachbandkabel gerade aus seinem Anschluss heraus in Richtung der vorderen Kante des Gerätes.  $\bullet$ 

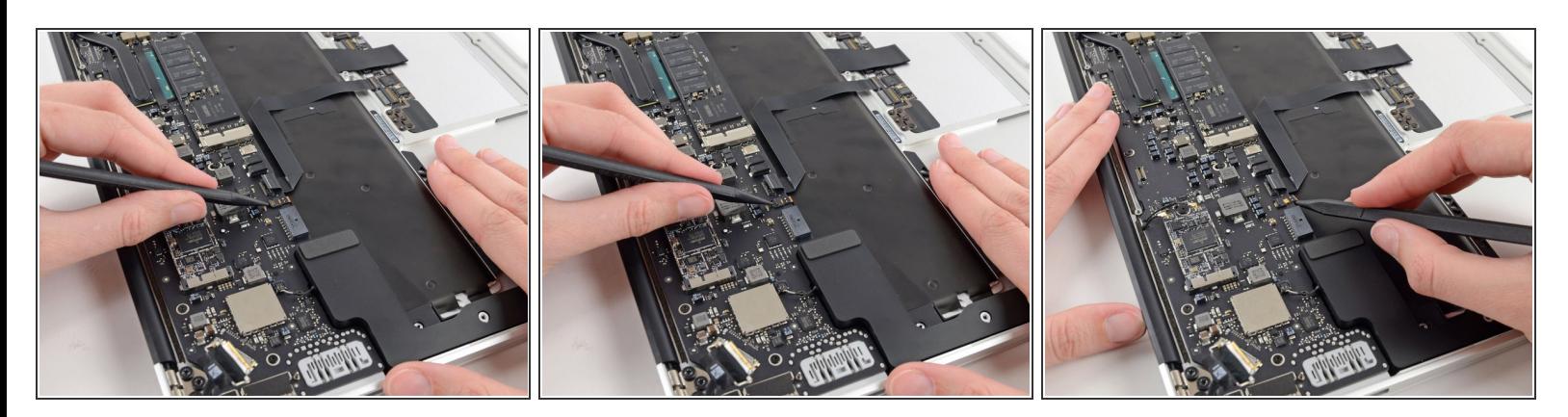

Klappe den Sicherungsbügel des Flachbandkabel des ZIF Anschluss der Tastaturhintergrundbeleuchtung mit der Spudgerspitze nach oben.  $\bullet$ 

Achte darauf, an dem scharnierartigen Sicherungsbügel zu hebeln und **nicht** am Anschluss selbst..  $\sqrt{N}$ 

Verwende den Spudger, um das Kabel vorsichtig aus seinem Anschluss herauszuholen.

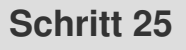

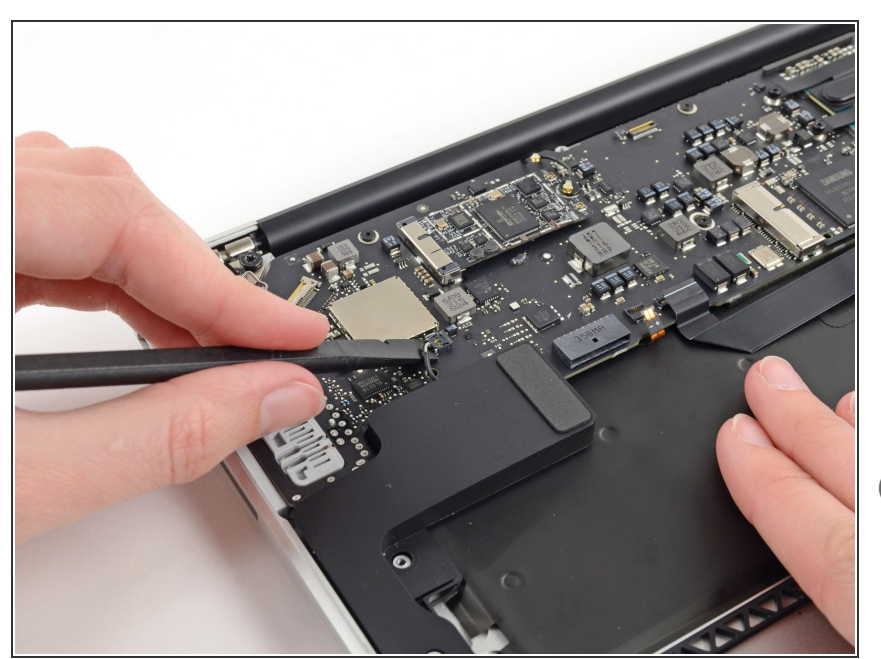

- Heble den Kabelstecker des rechten Lautsprechers mit einem Spudger nach oben und entferne ihn von seinem Anschluss auf dem Logic Board.  $\bullet$
- Setze mit dem Hebeln unterhalb der Kabel an.  $\binom{7}{1}$

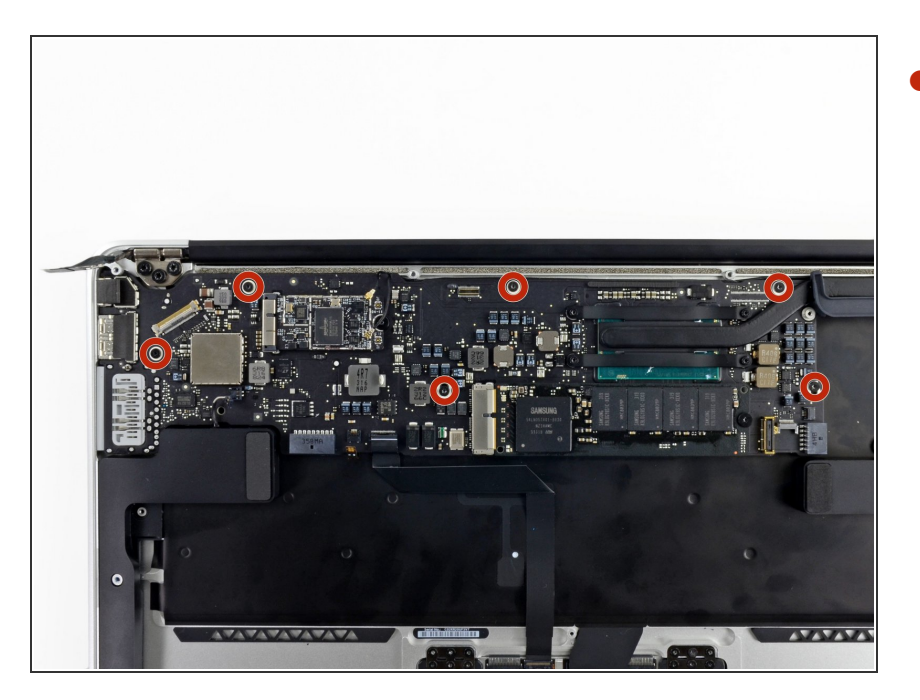

- Entferne die sechs 6,3 mm Torx T5 Schrauben, welche das Logic Board am oberen Gehäuse befestigen.  $\bullet$ 
	- An manchen Modellen findest du auch 4,1 mm Torx T5 Schrauben.

## **Schritt 27**

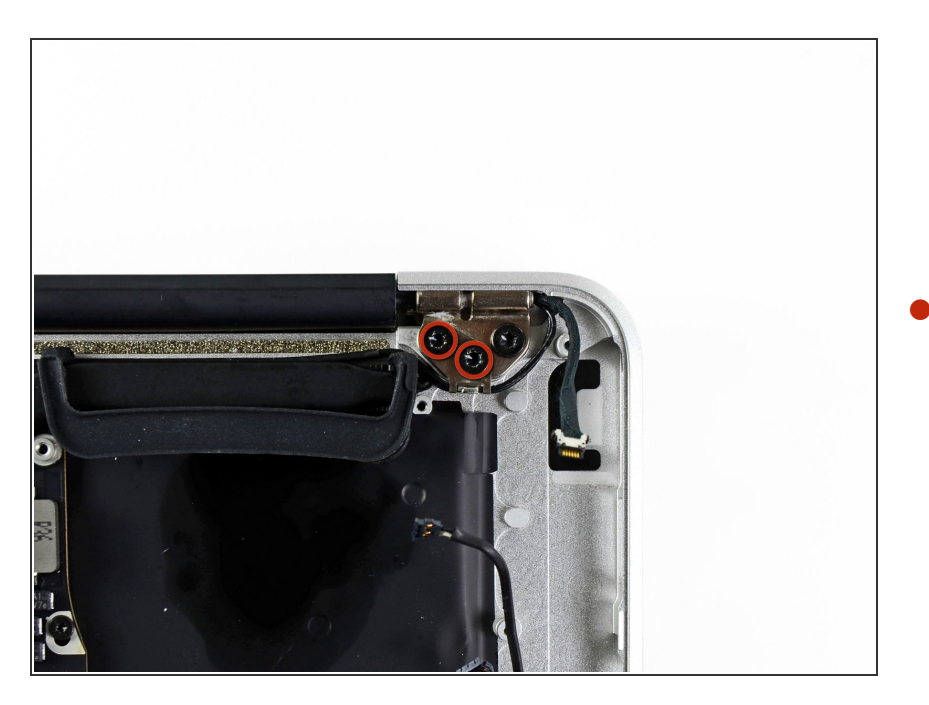

Entferne die beiden inneren 4,9 mm Torx T8 Schrauben, welche die Halterung des Antennenkabels und  $\bullet$ 

den linken Scharnierverschluss am oberen Gehäuse befestigen.

#### **Schritt 28**

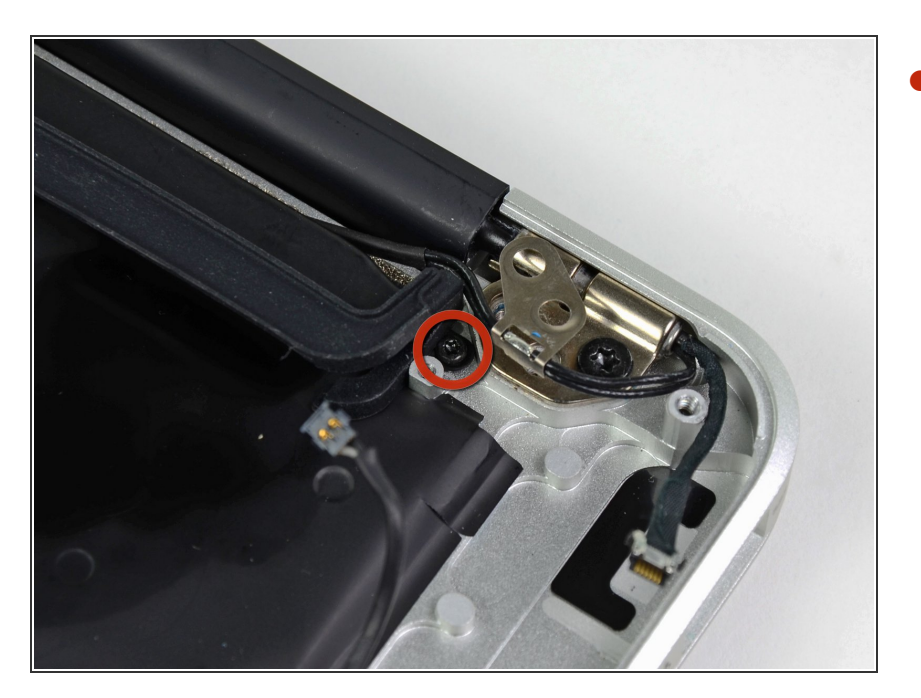

Schiebe die Halterung des Antennenkabels etwas zur Seite und entferne die 3 mm Torx T5 Schraube, welche das Ende des Kühlkörpers am oberen Gehäuse befestigt.  $\bullet$ 

#### **Schritt 29**

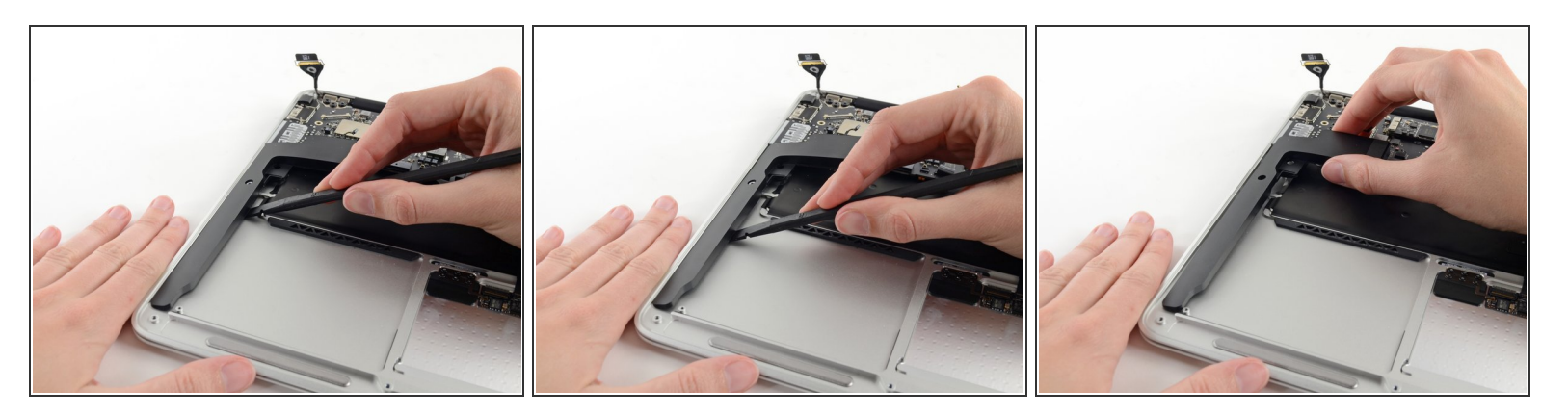

- Schiebe das flache Ende des Spudgers unter den rechten Lautsprecher vom Ende nahe des Scharniers zur Vorderkante hin, um so den Kleber zu lösen.  $\bullet$
- Entferne den rechten Lautsprecher vom oberen Gehäuse.

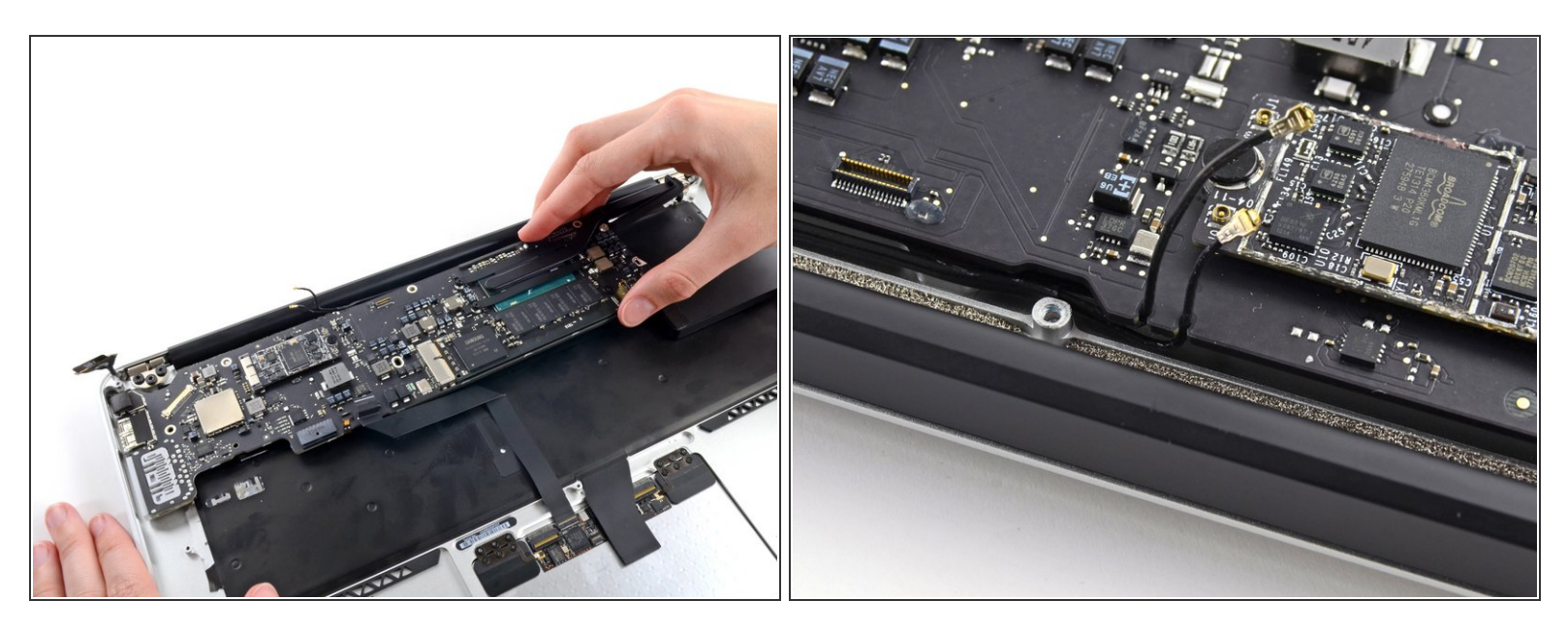

Entferne vorsichtig die Logic Board Einheit vom oberen Gehäuse, achte dabei darauf, dass sich keine Kabel verfangen.  $\bullet$ 

Beachte beim Zusammenbau:

- Halte lose Kabel vom Board entfernt, damit sie nicht darunter eingeklemmt werden.
- Achte darauf, dass die Antennenkabel in ihre entsprechenden Einkerbungen auf dem Logic Board eingesetzt sind, so wie im zweiten Bild gezeigt.  $\bullet$

### **Schritt 31 — Logic Board**

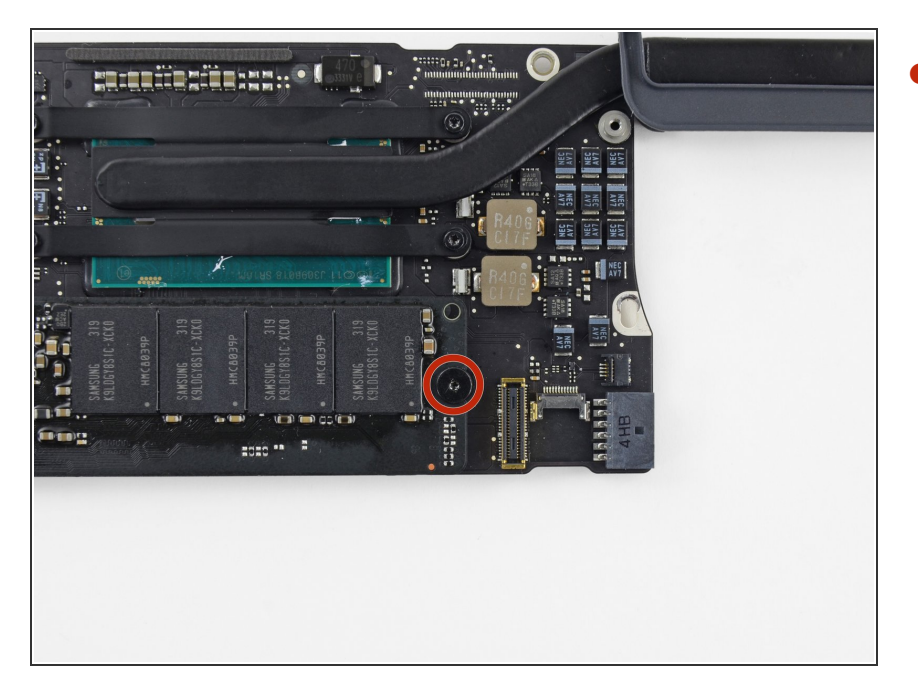

Entferne die einzelne 2,85 mm Torx T5 Schraube, welche die SSD am Logic Board befestigt.  $\bullet$ 

## **Schritt 32**

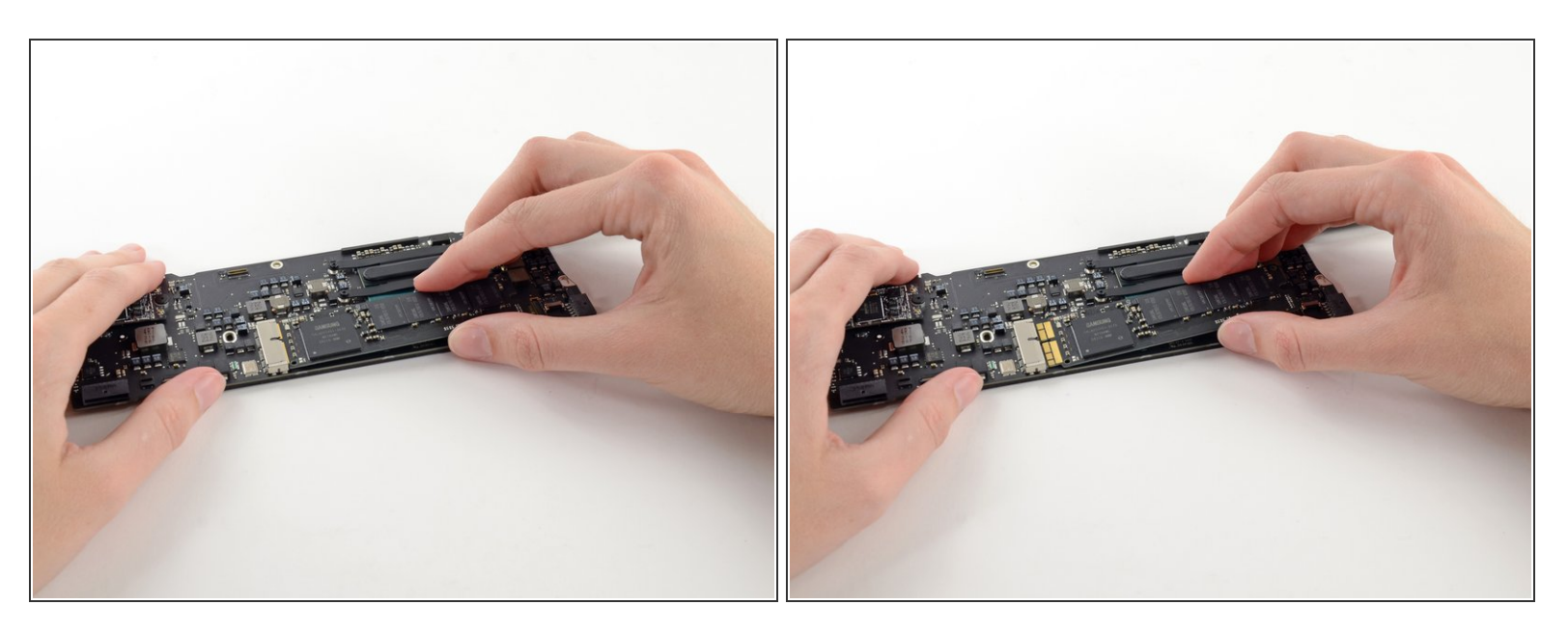

A Um Schäden am Anschluss der SSD zu vermeiden, solltest du ihr Ende nicht zu hoch heben.

- Ziehe das Laufwerk aus seinem Anschluss und entferne es vom Logic Board.
- Achte beim Einbau der SSD darauf, dass sie richtig sitzt, bevor du die Halteschraube wieder eindrehst.

![](_page_22_Picture_3.jpeg)

Entferne die einzelne 2,9 mm Torx T5 Schraube, welche die AirPort/Bluetooth Karte am Logic Board befestigt.  $\bullet$ 

![](_page_23_Picture_3.jpeg)

- Um Schäden an ihrem Anschluss zu vermeiden, solltest du das Ende der AirPort/Bluetooth Karte nicht zu hoch heben.
- Hebe das freie Ende der AirPort/Bluetooth Karte etwas an und ziehe sie aus ihrem Anschluss auf dem Logic Board.  $\bullet$
- Entferne die AirPort/Bluetooth Karte vom Logic Board.

![](_page_24_Picture_3.jpeg)

Entferne die vier 2,5 mm Torx T5 Schrauben, welche den Kühlkörper am Logic Board befestigen.  $\bullet$ 

![](_page_25_Picture_3.jpeg)

- Wenn der Kühlkörper immer noch am Logic Board festklebt, obwohl die vier Schrauben entfernt sind, dann kannst du ihn vorsichtig mit einem Spudger von den Kontaktflächen der GPU und CPU ablösen.
- Entferne den Kühlkörper vom Logic Board.
- Beim Zusammenbau musst du eine neue Schicht [Wärmeleitpaste](https://www.ifixit.com/products/arctic-silver-thermal-paste) auftragen. Wenn du das zum ersten Mal machst, hilft dir unsere **[Anleitung](https://de.ifixit.com/Anleitung/Wie+trage+ich+W%25C3%25A4rmeleitpaste+am+besten+auf/744)** dabei.  $|\star|$

![](_page_26_Picture_3.jpeg)

- Achte beim Zusammenbau darauf, dass die Gummidichtung des Kühlkörpers richtig eingesetzt ist. Die Noppe an der Dichtung muss in den Einschnitt im Logic Board nahe den Kühlrippen passen.
- Das Ende der Dichtung sollte in den Einschnitt im Kühlkörper passen, es sollte nicht unter der Lasche am Kühlkörper abschließen, die auf dem Logic Board aufliegt.
- Achte darauf, dass die Antennenkabel richtig in ihre Einbuchtungen auf dem Logic Board eingesetzt sind, so wie im letzten Bild zu sehen.  $\bullet$

Um dein Gerät wieder zusammenzusetzen, folge den Schritten in umgekehrter Reihenfolge.

Entsorge deinen Elektromüll [fachgerecht.](file:///Wiki/E-Waste#Section_Deutschland)

Lief die Reparatur nicht wie geplant? Versuche zuerst einige grundsätzliche [Lösungen](file:///Wiki/Troubleshooting_Problems_After_a_Repair), wenn das nicht hilft, dann kannst du in unserem [Forum](https://www.ifixit.com/Answers/Device/MacBook%20Air%2013%2522%20Early%202015) Antworten finden.